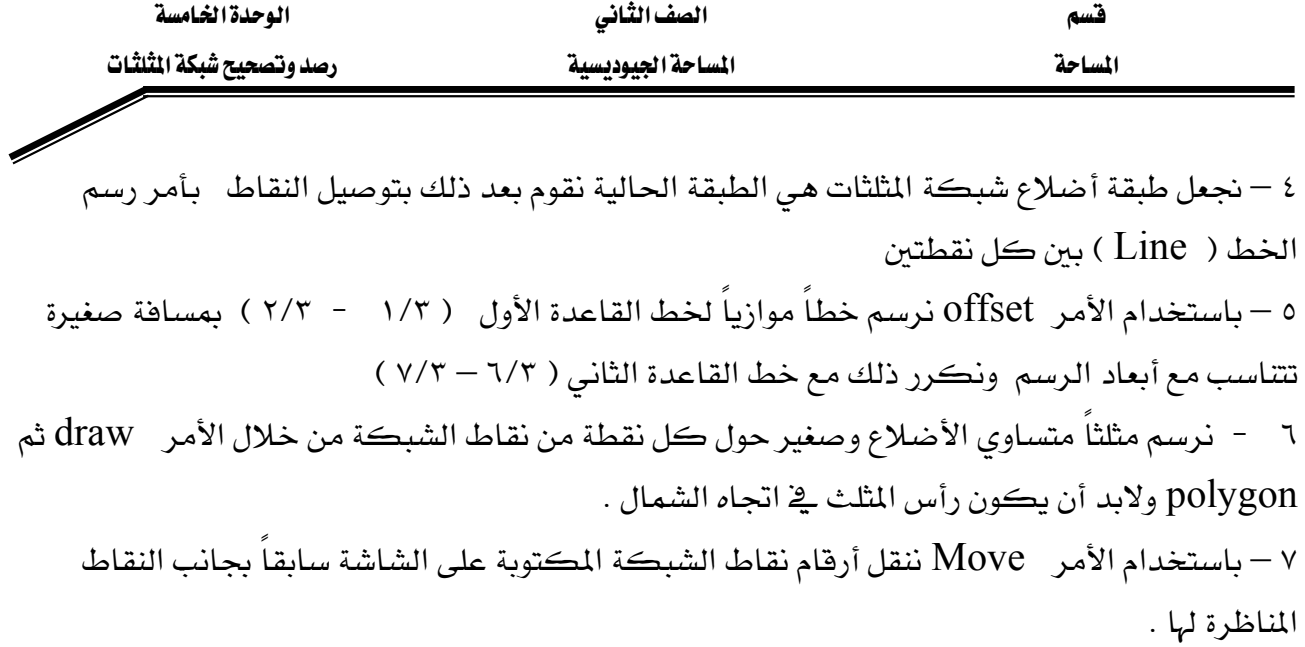

رسم سهم الشمال : ١ – بعد الضغط على F8 نرسم سهم الشمال من خلال الأمر Polyline ثم نضغط الحرف W الذي يدل على عرض الخط ثم نكتب الرقم ٠,٠٠ \_2 سطر الأوامر ثم Enter ثم نكتب الحرف W ونكتب الرقم ١٠ ثم Enter وبذلك تم رسم رأس السهم ٢ - ثم نكرر الخطوة السابقة بحيث يكون ذيل سهم الشمال عرض نقطة بدايته صفر ونهايته ٣